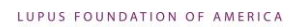

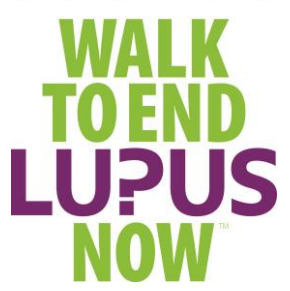

# Make Your Online Fundraising Center Do the Work for You!

Once you register, you will automatically be provided with your own personal Online Fundraising Center. Log in and encourage your friends, family and other contacts to visit your site, see what you are doing and make a donation on your behalf.

To log in to your Online Fundraising Center, you need the user name and password you set up when you registered for the Walk.

#### Step 1

Enter in to your Online Fundraising Center by logging in using the top far right green button

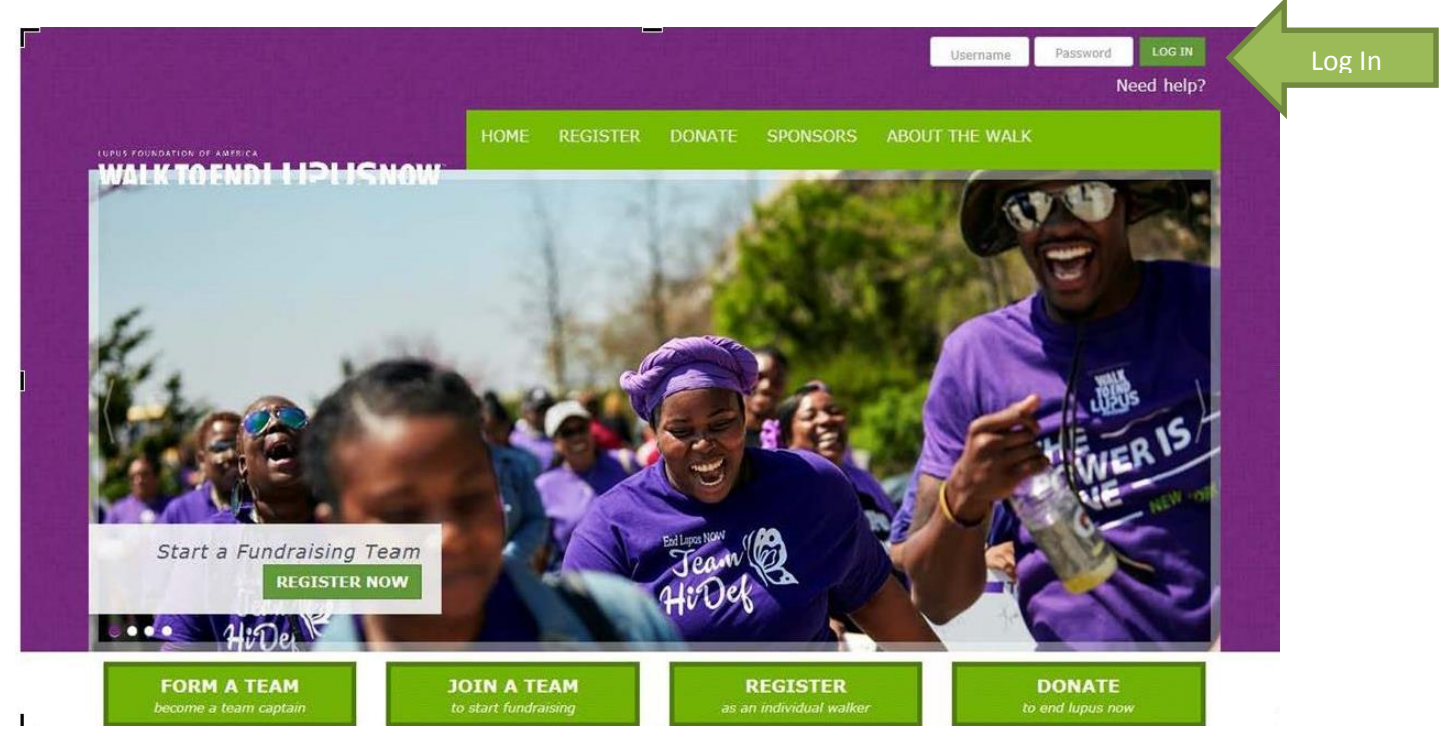

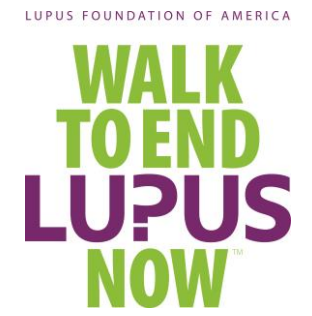

• Once you've entered into your Online Fundraising Center, edit and update your personal page by clicking on the Personal Page tab

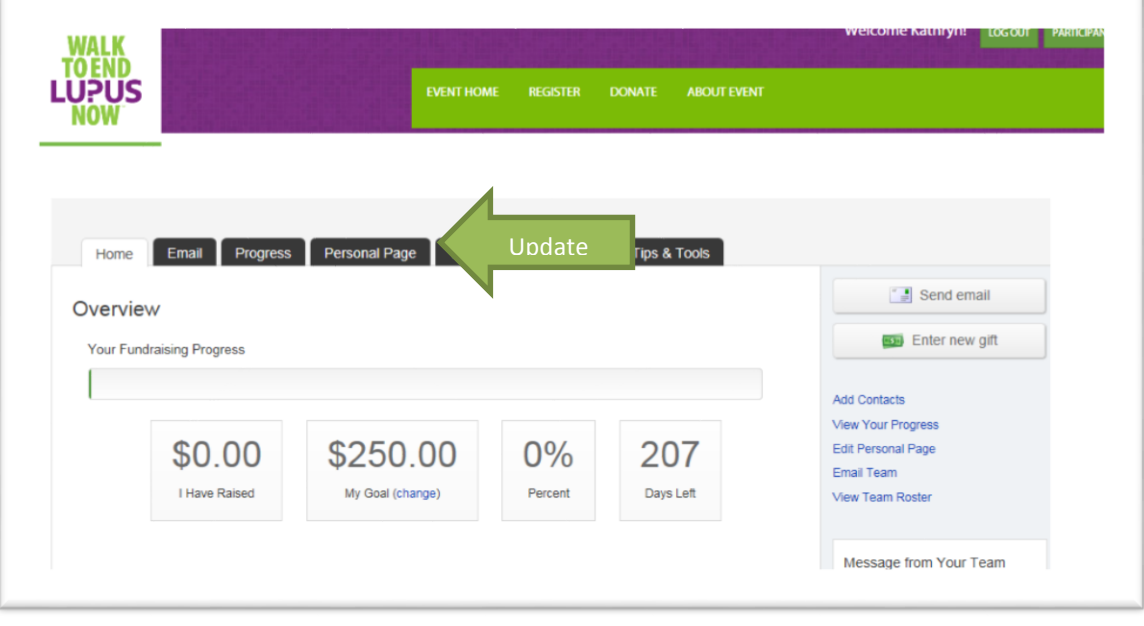

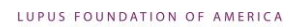

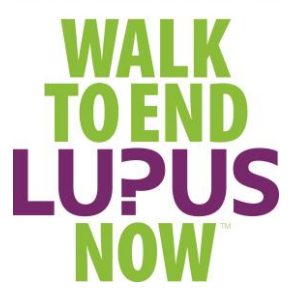

- Customize your personal page URL to make it easier for Team Members and donors to find your page.
- Next, customize the content of your personal page. We've provided a template, however feel free to make this page personal to your story and why you are walking. You can change font sizes, colors and format.
- Add personal photos or video to your page  $\bullet$

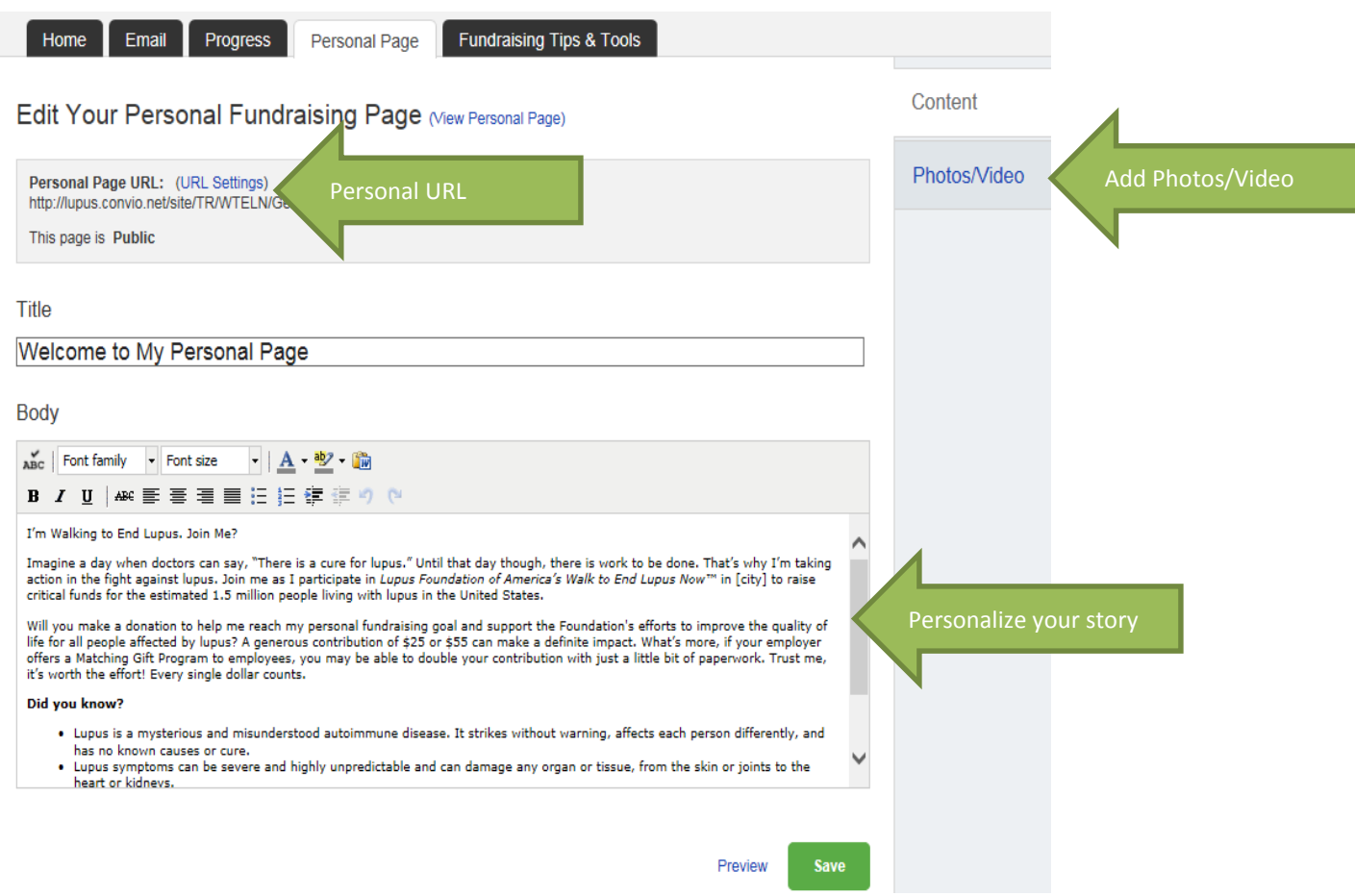

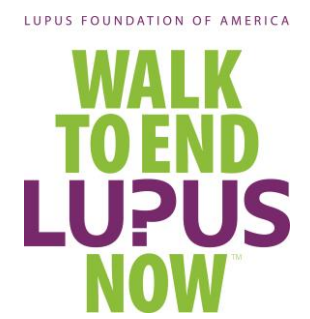

• Add photos or video by browsing your photo library, choose a photo or video and click save upload

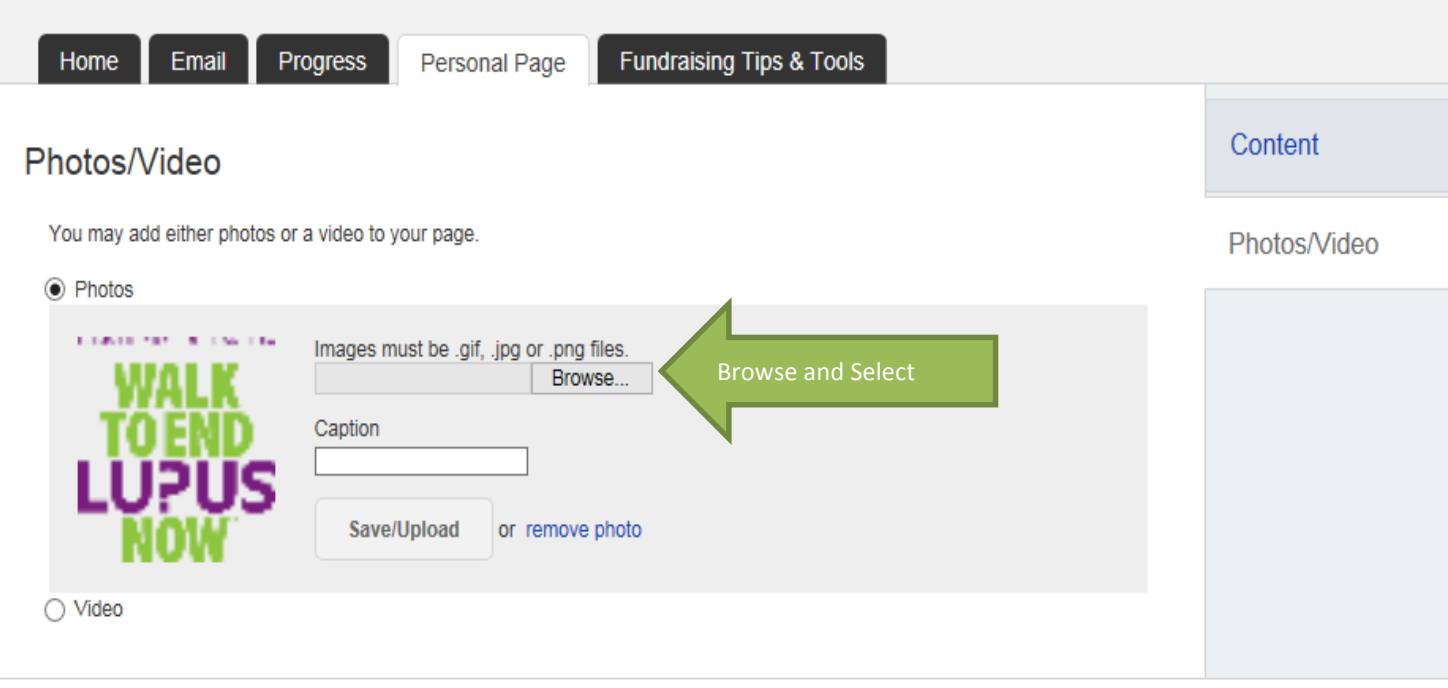

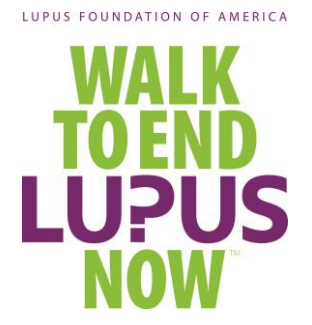

Now it's time to build your team and donor base. Send emails to friends, family  $\bullet$ and co-workers inviting them to join your team or to donate. We've provided sample templates that you can use. Feel free to personalize these messages. You can also compose your own emails.

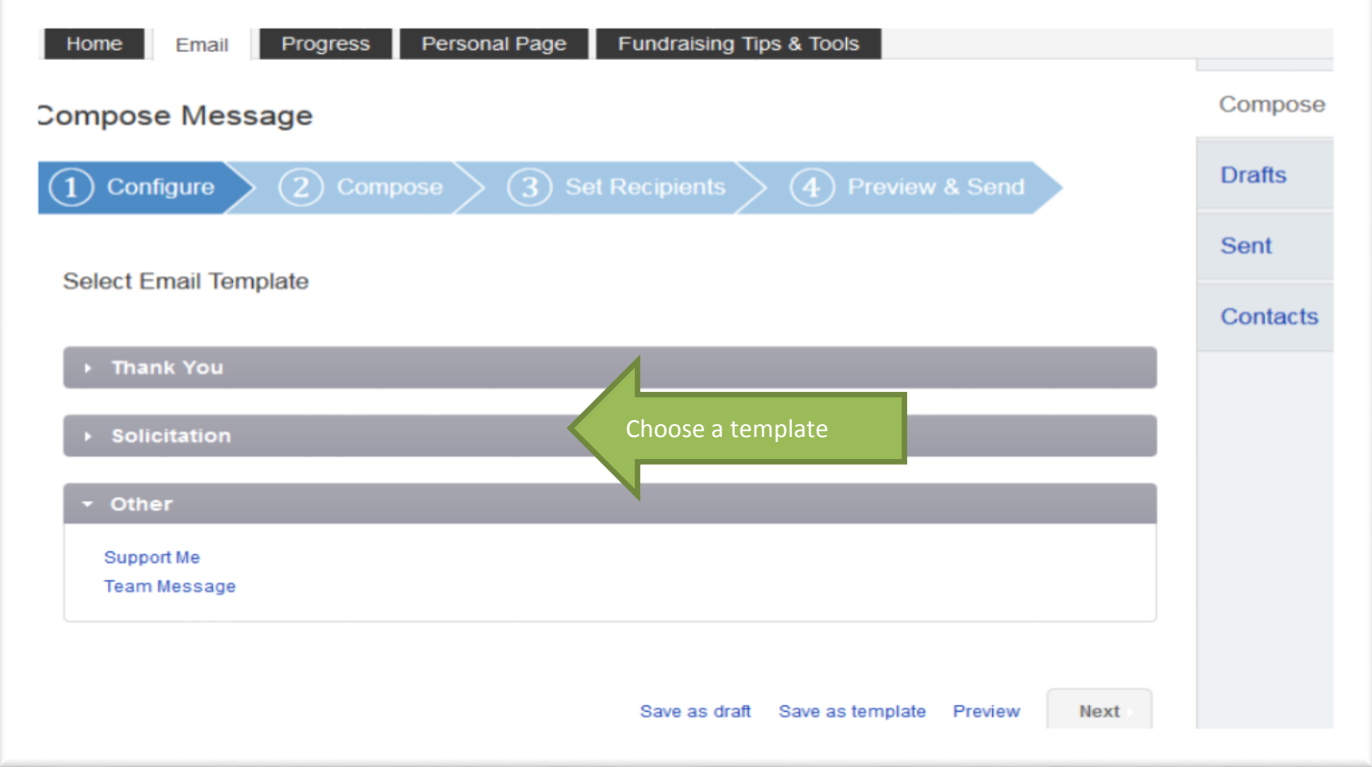

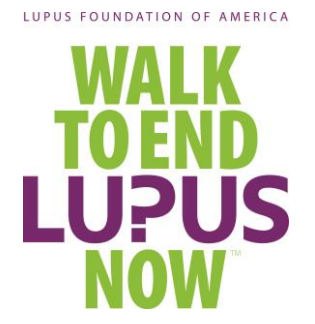

• Upload your contacts to send emails to recruit to join your team or to donate. You can enter a single contact or import your list of contacts into our secure system.

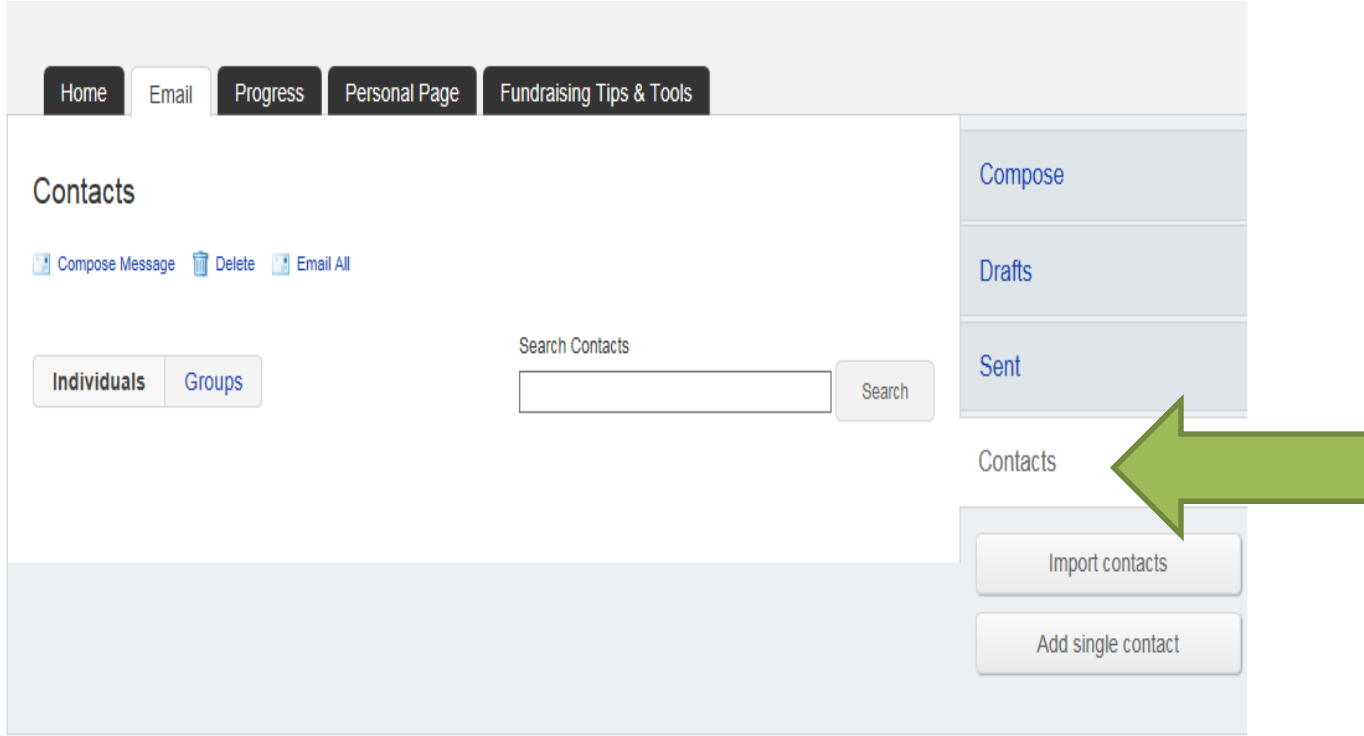

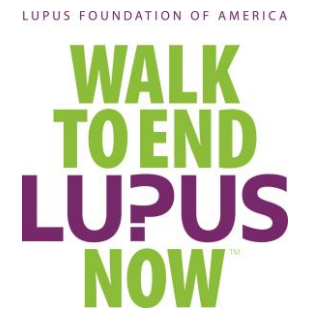

Importing contacts from other personal email accounts into your Fundraising  $\bullet$ Center Address Book makes it easy to solicit donations, monitor responses, and follow up with personal thank you notes. When importing your contacts, you can use Gmail, Yahoo, or you can upload a .csv filed exported from another email client.

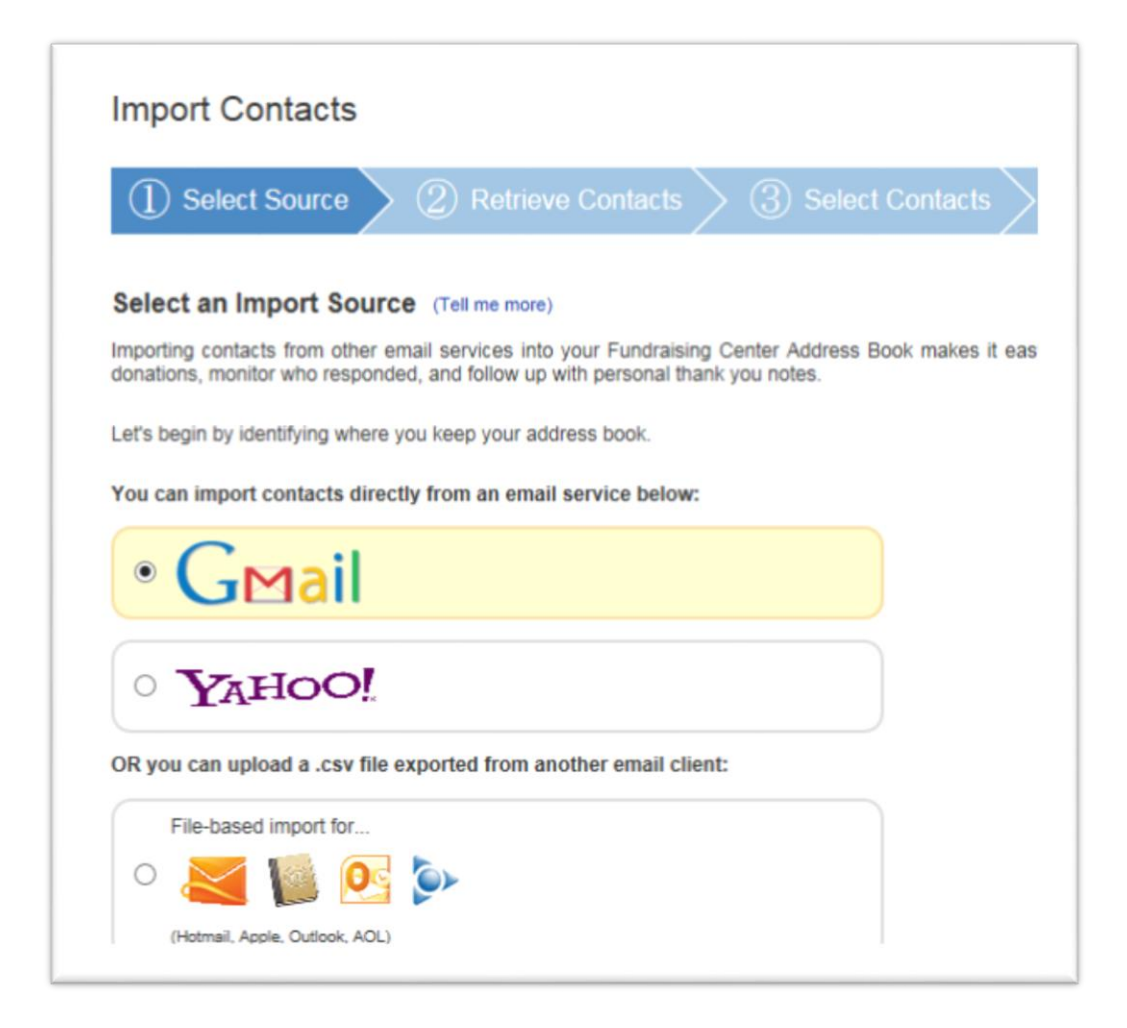

Your Online Fundraising Center is the place to keep track of emails sent, donations received and your fundraising progress

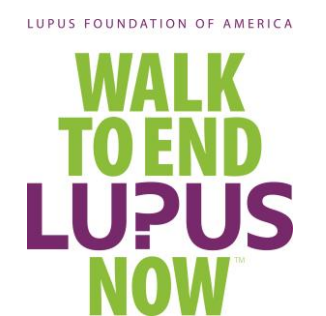

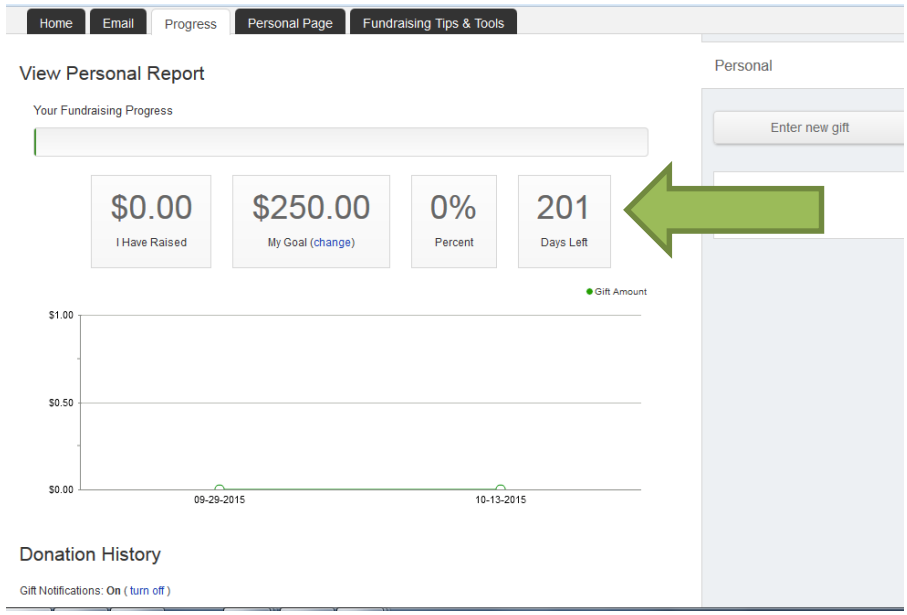

Follow these easy steps to make your Online Fundraising Center work for you and you'll be on your way to fundraising success!

Still have questions? Contact your local Walk Manager with the contact details listed on the event homepage.

Thank you for all your support!

The Lupus Foundation of America Staff